# HP Scanjet G3010 Paigaldus- ja abijuhend

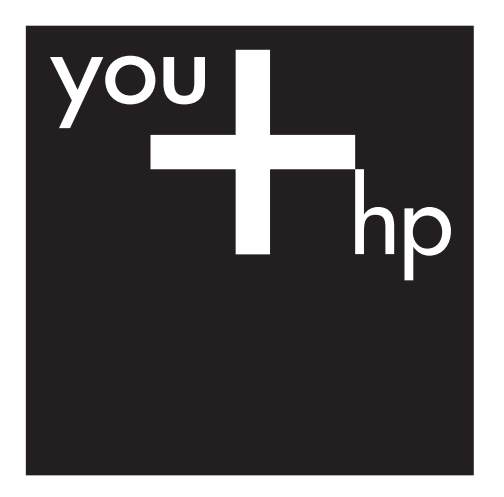

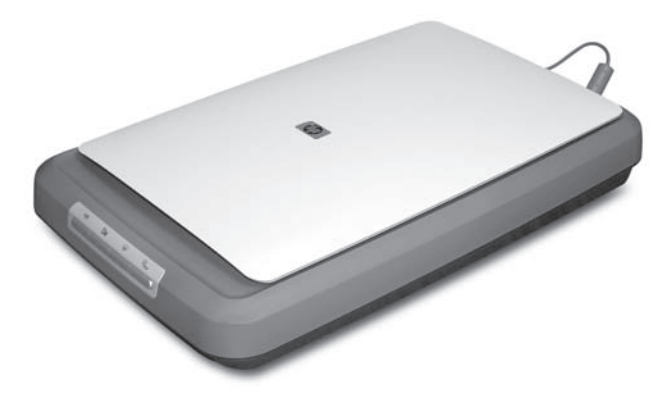

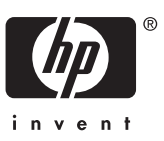

### **Autoriõigus ja litsents**

© Autoriõigus 2006 Hewlett-Packard Development Company, L.P.

Tarkvara reprodutseerimine, kohandamine või tõlkimine ilma eelneva kirjaliku loata on keelatud (v.a autorikaitseseadustega sätestatud tingimustel).

Käesolevas dokumendis sisalduvat teavet võidakse muuta ilma ette teatamata.

HP toodete ja teenuste garantiid on ära toodud ainult vastavate toodete ja teenustega kaasnevates selgesõnalistes garantiiavaldustes. Mitte midagi selles dokumendis sisalduvat ei tohiks käsitleda täiendava garantiina. HP ei vastuta selles dokumendis esineda võivate tehniliste või toimetuslike vigade või väljajätete eest.

### **Kaubamärgiteave**

Microsoft ja Windows on Microsoft Corporationi registreeritud kaubamärgid.

# **Sisukord**

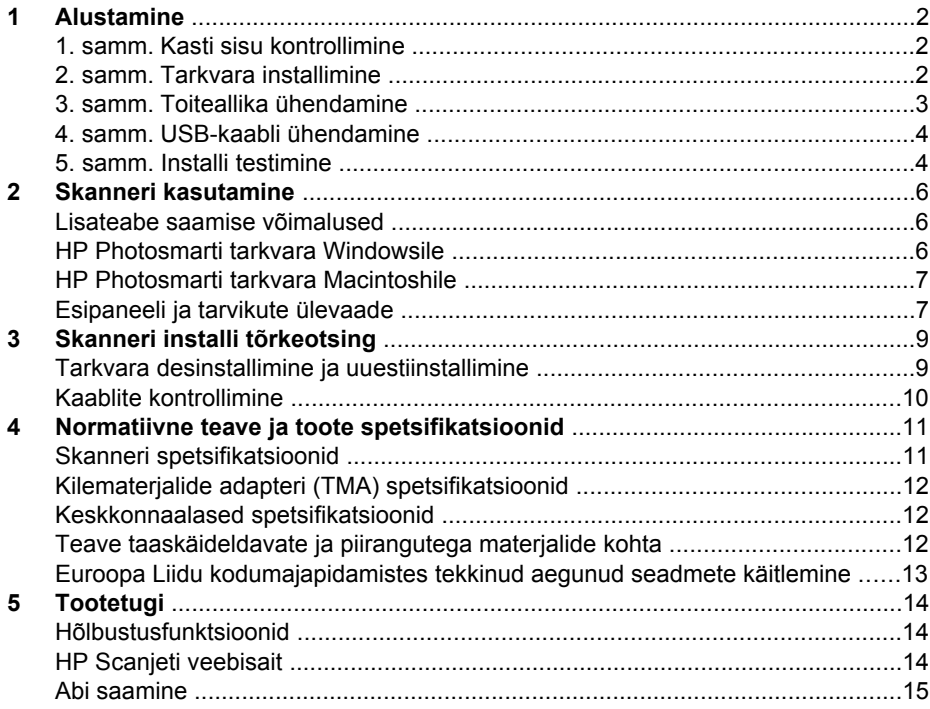

# <span id="page-3-0"></span>**1 Alustamine**

Skanneri seadistamiseks toimige järgmiselt.

- 1. samm. Kasti sisu kontrollimine
- 2. samm. Tarkvara installimine
- [3. samm. Toiteallika ühendamine](#page-4-0)
- [4. samm. USB-kaabli ühendamine](#page-5-0)
- [5. samm. Installi testimine](#page-5-0)

# **1. samm. Kasti sisu kontrollimine**

Pakkige skanneririistvara lahti. Eemaldage kindlasti transpordikile.

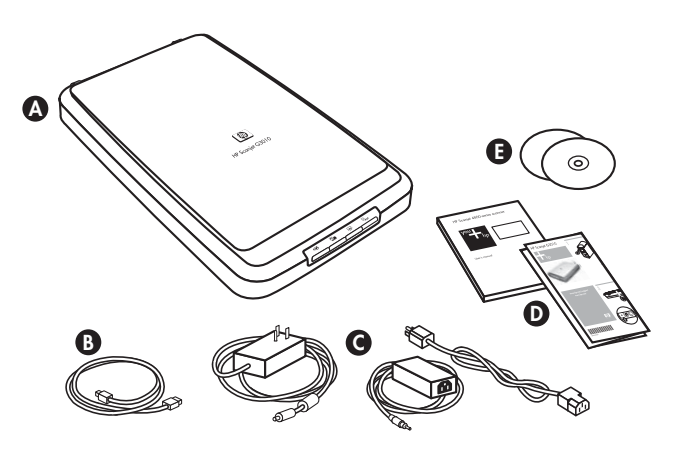

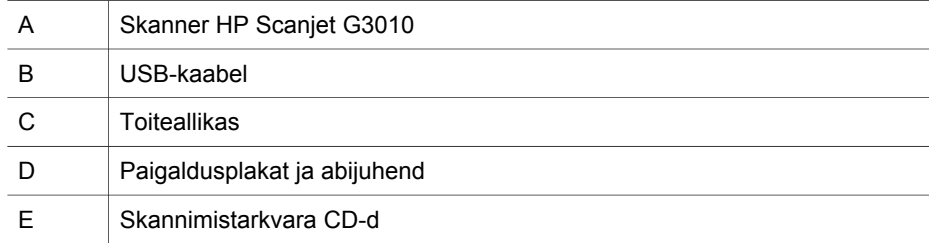

# **2. samm. Tarkvara installimine**

**Hoiatus.** Kui installite tarkvara Windowsiga arvutisse, siis ärge USB-kaablit kohe arvutiga ühendage. Enne USB-kaabli ühendamist installige skannimistarkvara. Kui installite tarkvara Macintoshiga töötavasse arvutisse, siis võite USB-kaabli ühendada enne või pärast tarkvara installimist.

<span id="page-4-0"></span>1. Sisestage skanneriga kaasas olnud HP Photosmarti CD arvuti CD-draivi.

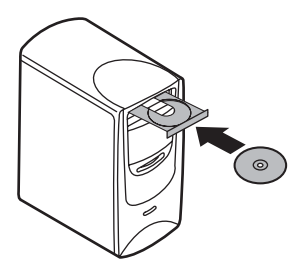

**Windowsi installi puhul toimige järgmiselt.** Oodake, kuni kuvatakse installimise dialoogiboks. Kui installimise dialoogiboksi mõne minuti jooksul ei kuvata, vt peatükki *[Skanneri installi tõrkeotsing](#page-10-0)* leheküljel 9. **Macintoshi installi puhul toimige järgmiselt.** Installi käivitamiseks topeltklõpsake töölaual kuvatavat CD-ikooni.

2. Skannimistarkvara installimiseks klõpsake nuppu **Install software** (Installi tarkvara). Skannimistarkvara installimise lõpuleviimiseks järgige ekraanil kuvatavaid juhiseid.

# **3. samm. Toiteallika ühendamine**

Toiteallika kaabel ühendatakse skanneri tagaküljel asuvasse pessa.

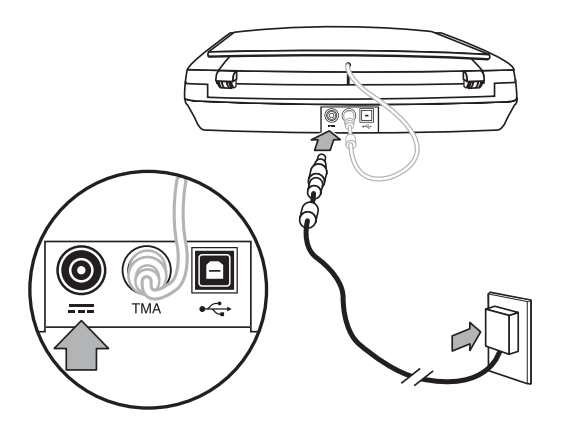

Toiteallikal on ka vahelduvvoolukaabel, mille üks ots ühendatakse toiteallikasse ja teine ots seinakontakti või liigpingekaitsmesse.

- 1. Ühendage vahelduvvoolukaabel toiteallika tagaküljele.
- 2. Ühendage vahelduvvoolukaabli teine ots seinakontakti või liigpingekaitsmesse.
- 3. Ühendage kaanes asuv TMA-kaabel skanneri alusega.

# <span id="page-5-0"></span>**4. samm. USB-kaabli ühendamine**

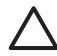

**Hoiatus.** Kui installite toote Windowsi keskkonda, siis installige HP Photosmarti tarkvara kindlasti enne skanneri ühendamist arvutiga USB-kaabli abil. Vt peatükki *[2. samm. Tarkvara installimine](#page-3-0)* leheküljel 2. Kui installite toote Macintoshi keskkonda, siis võite ühendada USB-kaabli enne või pärast tarkvara installimist.

Skanneri arvutiga ühendamiseks kasutage skanneriga kaasas olnud USB-kaablit.

1. Ühendage kaabli ruudukujuline ots skanneriga.

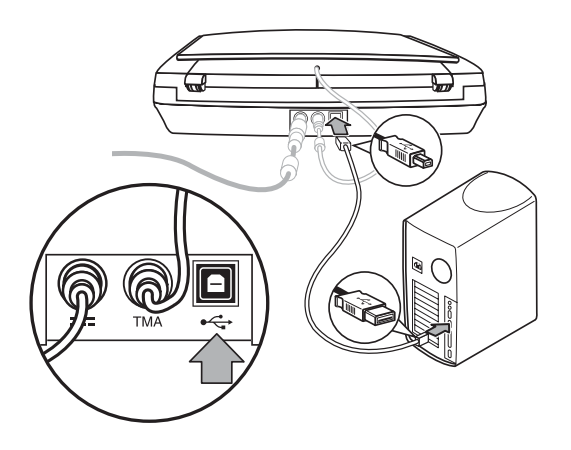

2. Ühendage kaabli ristkülikukujuline ots skanneriga.

## **5. samm. Installi testimine**

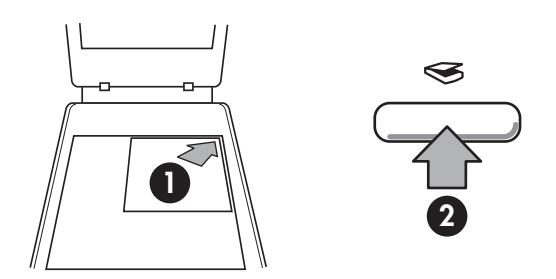

- 1. Joondage foto või dokument skanneril oleva tähise järgi skannimisklaasile.
- 2. Vajutage **skannimisnuppu** ( $\leqslant$ ). Kui skannite Windowsi tarkvara abil, kuvatakse ekraan **What are you scanning?** (Mida te skannite?). Skannimise lõpuleviimiseks järgige ekraanil kuvatavaid juhiseid. Kui skannite Macintoshi tarkvara abil, avaneb rakendus HP Scan Pro ja kuvatakse skannitava pildi eelvaade. Kui aktsepteerite eelvaate, saadetakse skannitud pilt skanneriseadetes valitud sihtkohta.

Kui kuva **What are you scanning?** (Mida te skannite?) või HP Scan Pro aken ei ilmu, vt peatükki *[Skanneri installi](#page-10-0) tõrkeotsing* leheküljel 9.

# <span id="page-7-0"></span>**2 Skanneri kasutamine**

Käesolevas peatükis antakse ülevaade skannerist ja selgitatakse selle kasutamist.

- Lisateabe saamise võimalused
- HP Photosmarti tarkvara Windowsile
- [HP Photosmarti tarkvara Macintoshile](#page-8-0)
- [Esipaneeli ja tarvikute ülevaade](#page-8-0)

### **Lisateabe saamise võimalused**

Skanneri ja tarkvara kohta lisateabe saamiseks lugege skanneri spikrifaili (Help). Kui olete installinud skanneriga kaasas olnud HP Photosmarti tarkvara, topeltklõpsake töölaual programmi **HP Solution Center** ikooni ja seejärel klõpsake nuppu **Help and Support** (Spikker ja tugi). Klõpsake jaotise **Documentation** (Dokumentatsioon) nuppu **Product Help** (Tootespikker).

**Macintoshi kasutajad:** skannimistoimingute kohta teabe saamiseks avage **HP Device Manager** ja seejärel klõpsake dialoogiboksi allosas olevat küsimärki.

# **HP Photosmarti tarkvara Windowsile**

Kui installite HP Photosmarti Windowsile mõeldud tarkvara, lisatakse teie töölauale kaks ikooni. Nende ikoonide abil saate avada programme skannimiseks ja skannitud piltide redigeerimiseks.

**HP Solution Centeri** ja **HP Photosmarti** tarkvara kasutamise kohta teabe saamiseks lugege skanneri spikrifaili (Help). Topeltklõpsake töölaual programmi **HP Solution Center** ikooni ja seejärel klõpsake nuppu **Help and Support** (Spikker ja tugi). Klõpsake jaotise **Documentation** (Dokumentatsioon) nuppu **Product Help** (Tootespikker).

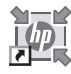

HP Solution Center on programm, mis käivitab piltide ja dokumentide skannimise. Programmi HP Solution Center abil saate teha järgmist:

- sooritada skannimis- ja paljundamistoiminguid;
- pääseda juurde spikri- ja tõrkeotsinguteabele;
- pääseda juurde HP Photosmarti tarkvarale, millega saate skannitud pilte redigeerida;
- muuta seadeid ja eelistusi.

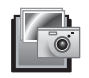

HP Photosmarti tarkvara on programm, mille abil saate pilte pärast skannimist töödelda, printida, arhiivida ja ühiskasutada. HP Photosmarti tarkvarasse pääsete töölauaikooni või programmi HP Solution Center kaudu.

### Skannimise käivitamine

Topeltklõpsake töölaual ikooni **HP Solution Center**, klõpsake skanneri vahekaarti ja seejärel klõpsake toimingut, mida soovite sooritada.

<span id="page-8-0"></span>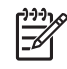

**Märkus.** Kui ikoon **HP Solution Center** pole töölaual saadaval, klõpsake nuppu **Start**, valige käsk **Programs** (Programmid) või **All Programs** (Kõik programmid), seejärel käsk **HP** ja siis klõpsake käsku **HP Solution Center**.

## **HP Photosmarti tarkvara Macintoshile**

Kui installite HP skannimistarkvara Macintoshiga töötavasse arvutisse, siis on dokis (Dock) saadaval kaks tarkvaraprogrammi: HP Device Manager ja HP Photosmart Studio. Nende programmide abil saate skannida ja skannitud pilte redigeerida.

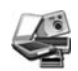

HP Device Manager on programm, mis käivitab piltide ja dokumentide skannimise. Device Manageri abil saate teha järgmist:

- sooritada skannimis- ja paljundamistoiminguid;
- pääseda juurde spikri- ja tõrkeotsinguteabele;
- pääseda juurde HP Photosmart Studiole, kus saate skannitud pilte redigeerida;
- muuta seadeid ja eelistusi.

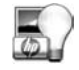

HP Photosmart Studio on programm, mille abil saate pilte pärast skannimist töödelda, printida, arhiivida ja ühiskasutada. HP Photosmart Studio saate avada doki (Dock) või HP Device Manageri menüü **Applications** (Rakendused) kaudu.

## **Esipaneeli ja tarvikute ülevaade**

Käesolevas jaotises antakse ülevaade skanneri esipaneelist ja kilematerjalide adapterist (TMA).

- Esipaneeli nupud
- [Kilematerjalide adapter \(TMA\)](#page-9-0)

### **Esipaneeli nupud**

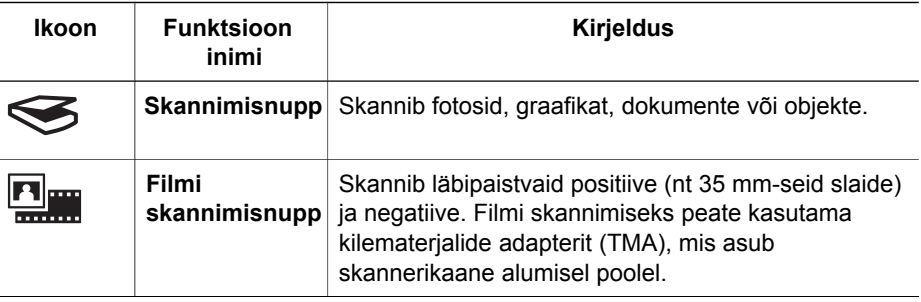

<span id="page-9-0"></span>(jätkub)

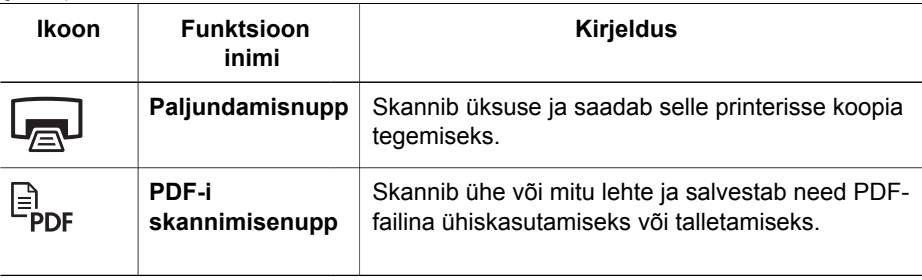

**Märkus.** Kui soovite saada lisateavet nende nuppude vaikefunktsiooni kohta  $\mathbb{R}$ Macintoshi keskkonnas, lugege skanneri HP Scanjet Spikrit.

### **Kilematerjalide adapter (TMA)**

Kilematerjalide adapteri (TMA) abil saate skannida 35 mm-seid slaide või negatiive. TMA kohta lisateabe saamiseks lugege skanneri Kasutusjuhendit.

# <span id="page-10-0"></span>**3 Skanneri installi tõrkeotsing**

Käesolevas peatükis kirjeldatakse installilahendusi ja paigaldamisprobleeme.

- Tarkvara desinstallimine ja uuestiinstallimine
- **[Kaablite kontrollimine](#page-11-0)**

# **Tarkvara desinstallimine ja uuestiinstallimine**

Mittetäieliku tarkvarainstalli tulemusena ei pruugi arvuti skannerit tuvastada või tarkvara ei pruugi õigesti käivituda. Proovige tarkvara desinstallida ja seejärel HP skannimistarkvara uuesti installida. HP skannimistarkvara uuestiinstallimiseks peab teil olema HP Photosmarti tarkvara CD.

### **Windowsi keskkond**

- 1. Klõpsake nuppu **Start**, käsku **Settings** (Sätted) ja seejärel käsku **Control Panel** (Juhtpaneel). Windows XP-s klõpsake nuppu **Start** ja seejärel käsku **Juhtpaneel**.
- 2. Klõpsake ikooni **Add/Remove Programs** (Programmide lisamine ja eemaldamine). Windows XP-s on selle funktsiooni nimi **Programmide lisamine või eemaldamine.** Seejärel valige väärtus **HP Scanjet G3010**.
- 3. Klõpsake nuppu **Remove** (Eemalda).
- 4. Klõpsake ikooni **Add/Remove Programs** (Programmide lisamine ja eemaldamine). Windows XP-s on selle funktsiooni nimi **Programmide lisamine või eemaldamine.** Seejärel valige väärtus **HP Photosmart**.
- 5. Ühendage skanneri USB-kaabel arvuti küljest lahti.
- 6. Installige tarkvara skanneriga kaasas olnud HP Photosmarti tarkvara-CD abil uuesti. CD sisestamisel käivitub automaatselt installimisliides. Valige installitav **HP Photosmarti** tarkvara.
- 7. Pärast tarkvara installimist ühendage skanneri USB-kaabel uuesti. Lisateavet vt peatükist *[4. samm. USB-kaabli ühendamine](#page-5-0)* leheküljel 4.

### **Macintoshi keskkond**

1. Minge käsu **Applications/Hewlett-Packard** juurde ja avage **HP Uninstaller**.

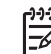

**Märkus.** Tarkvara desinstallimiseks peavad teil olema ülemaõigused.

- 2. Kui kuvatakse vastav viip, sisestage oma kasutajanimi ja parool. Avaneb **HP Uninstalleri** aken, kus kuvatakse desinstallimiseks olemasolevad programmid.
- 3. Valige toode G3010 ja klõpsake nuppu **Next** (Edasi).
- 4. Desinstallimise lõpuleviimiseks järgige ekraanil kuvatavaid juhiseid.
- 5. Installige tarkvara skanneriga kaasas olnud HP tarkvara-CD abil uuesti. Pärast CD sisestamist klõpsake installimise käivitamiseks töölaual kuvatavat CD-ikooni.

# <span id="page-11-0"></span>**Kaablite kontrollimine**

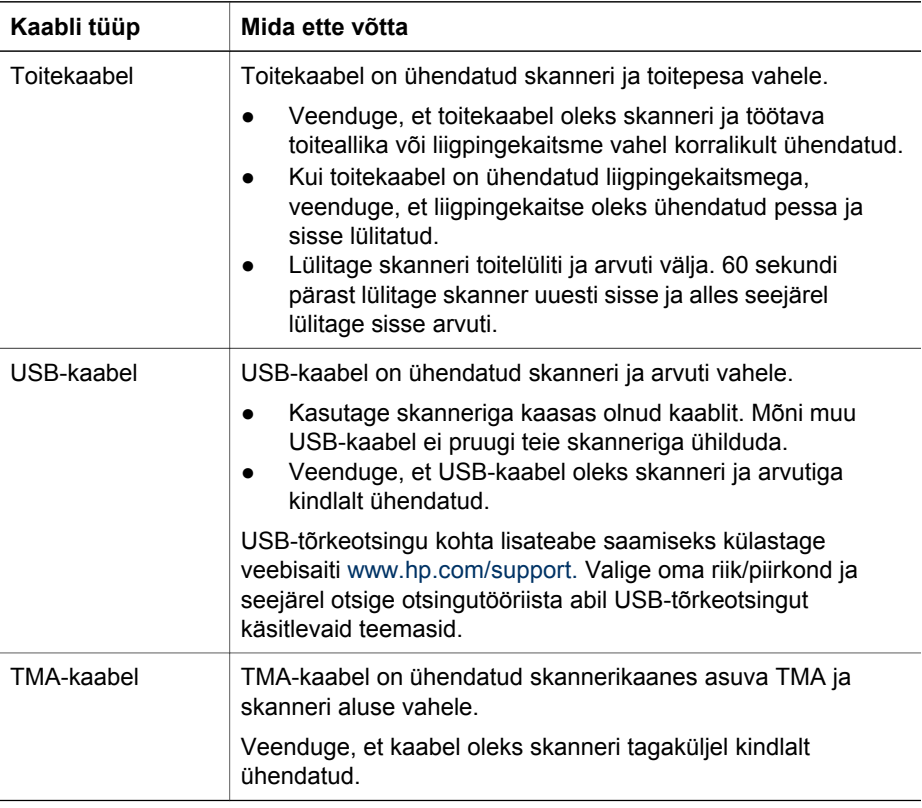

# <span id="page-12-0"></span>**4 Normatiivne teave ja toote spetsifikatsioonid**

Käesolev peatükk sisaldab fotoskanneri HP Scanjet G3010 ja tarvikute normatiivset teavet ja tootespetsifikatsioone.

- Skanneri spetsifikatsioonid
- [Kilematerjalide adapteri \(TMA\) spetsifikatsioonid](#page-13-0)
- [Keskkonnaalased spetsifikatsioonid](#page-13-0)
- [Teave taaskäideldavate ja piirangutega materjalide kohta](#page-13-0)
- [Euroopa Liidu kodumajapidamistes tekkinud aegunud seadmete käitlemine](#page-14-0)

# **Skanneri spetsifikatsioonid**

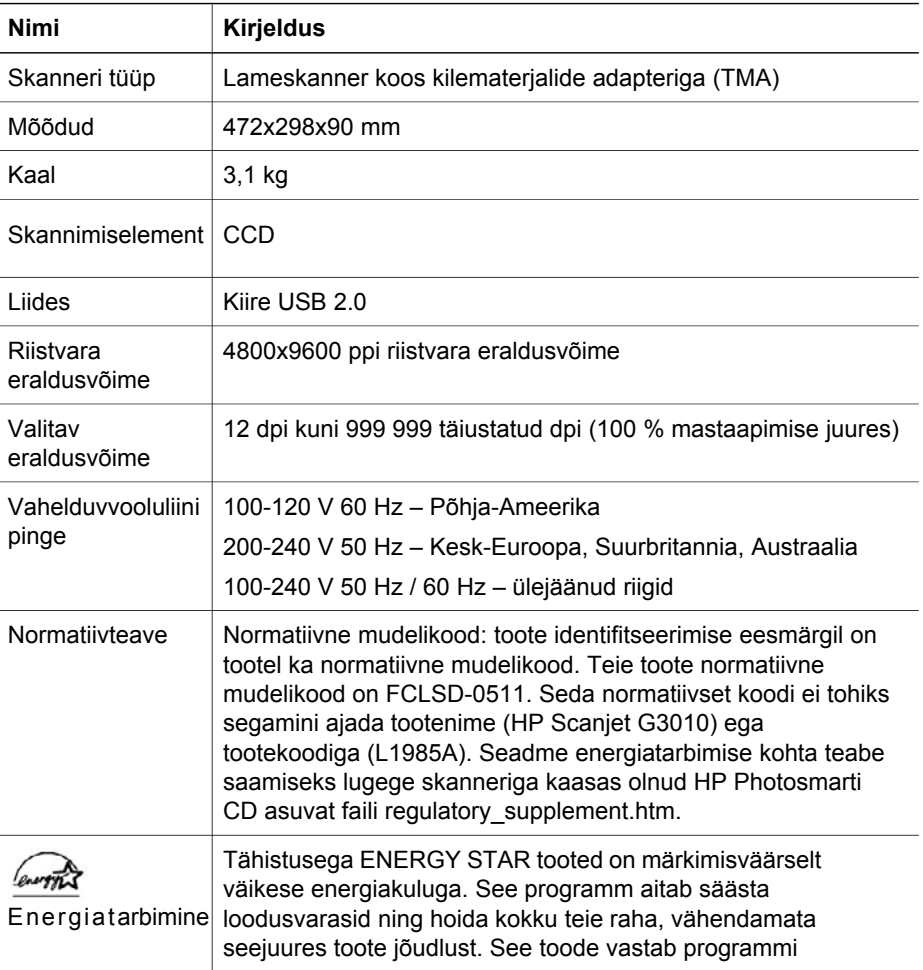

<span id="page-13-0"></span>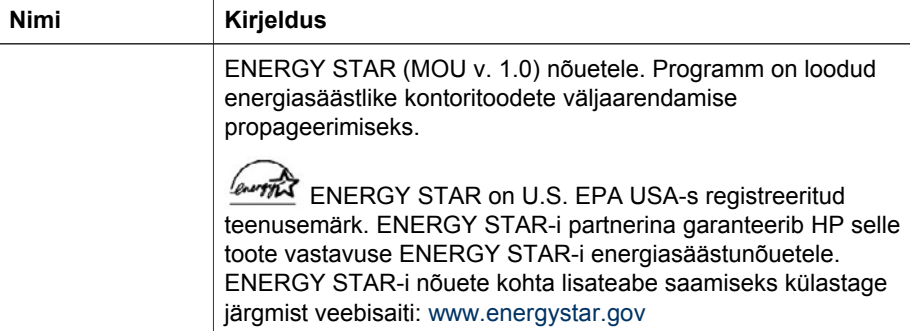

# **Kilematerjalide adapteri (TMA) spetsifikatsioonid**

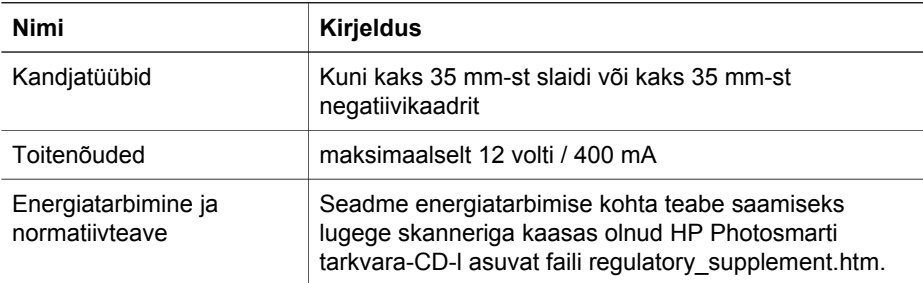

### **Keskkonnaalased spetsifikatsioonid**

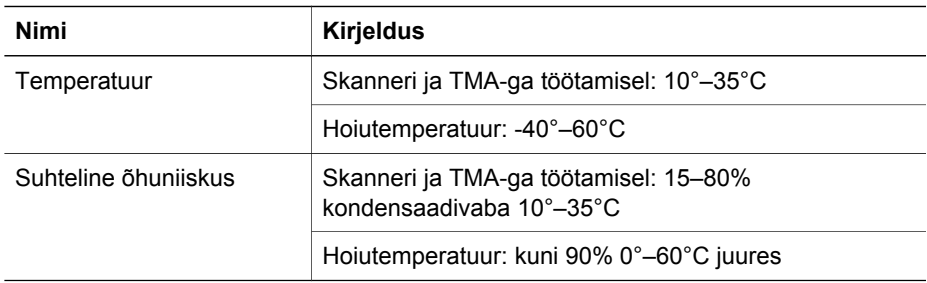

# **Teave taaskäideldavate ja piirangutega materjalide kohta**

### **Käitlemine**

HP pakub järjest enam võimalusi oma toodete tagasivõtmiseks ja ümbertöötamisele suunamiseks paljudes riikides/regioonides, tehes koostööd maailma suurimate elektroonikaseadmete käitlemise firmadega. HP tegeleb ka oma populaarsemate kasutatud toodete müügiga. Lisateavet HP toodete taaskäitlemise kohta leiate aadressil: [www.hp.com/hpinfo/globalcitizenship/environment/recycle/](http://www.hp.com/hpinfo/globalcitizenship/environment/recycle/)

### <span id="page-14-0"></span>**Toodetega piiratud materjal**

See HP toode sisaldab järgmist materjali, mis võib seadme mahakandmisel vajada erikäitlemist: elavhõbe skanneri fluorestsentslambis ja kilematerjalide adapteris (< 5 mg).

Taaskäitlemise kohta teabe saamiseks külastage veebisaiti [www.hp.com/go/recycle](http://www.hp.com/go/recycle), pöörduge kohalike ametivõimude poole või külastage Elektroonikatööstuste Liidu veebisaiti aadressil: [www.eiae.org.](http://www.eiae.org)

# **Euroopa Liidu kodumajapidamistes tekkinud aegunud seadmete käitlemine**

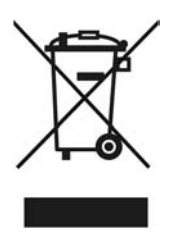

Alltoodud sümbol tootel või selle pakendil näitab, et seda toodet ei tohi ära visata koos muude majapidamisjäätmetega. Jäätmeteks muutunud seadmed tuleb nende taaskäitlemiseks anda elektriliste ja elektrooniliste jäätmete kogumispunkti. Sedalaadi jäätmete eraldi kogumine ja käitlemine aitab kaasa loodusressursside säilimisele ning tagab nende jäätmete käitlemise inimeste tervist ja keskkonda säästval viisil. Lisateavet vanade seadmete loovutamisvõimaluste kohta saate kohalikust omavalitsusest, prügivedu teostavast ettevõttest või kauplusest, kust te oma seadme ostsite.

# <span id="page-15-0"></span>**5 Tootetugi**

Käesolevas peatükis kirjeldatakse toote tugiteenuste kasutamise võimalusi.

- **H**õlbustusfunktsioonid
- HP Scanjeti veebisait
- [Abi saamine](#page-16-0)

### **Hõlbustusfunktsioonid**

Sellel skanneril on järgmised hõlbustusfunktsioonid.

### **Windowsi keskkond:**

- Et takistada nuppude juhuslikku vajutamist, võite need nuppude keelamise utiliidi (Button Disable Utility) abil keelata. Sama utiliidi abil saate nupud ka uuesti lubada. Nuppude keelamise utiliidi kohta lisateabe saamiseks lugege skanneri Kasutusjuhendit.
- Skanneri Kasutusjuhend on saadaval ka CHM-vormingus, mida saab lugeda enamiku ekraaniriideritega. Juhendifaili leidmiseks topeltklõpsake töölaual programmi **HP Solution Center** ikooni ja seejärel klõpsake nuppu **Help and Support** (Spikker ja tugi). Klõpsake jaotise **Documentation** (Dokumentatsioon) nuppu **Product Help** (Tootespikker).

### **Macintoshi keskkond:**

- Et takistada nuppude juhuslikku vajutamist, võite need nuppude keelamise utiliidi (Button Disable Utility) abil keelata. Sama utiliidi abil saate nupud ka uuesti lubada. Nuppude keelamise utiliidi kohta lisateabe saamiseks lugege skanneri Kasutusjuhendit.
- Skanneri HP Scanjet Spikker on saadaval vormingus, mida saab lugeda enamiku ekraaniriideritega. Spikrifaili leidmiseks avage **HP Device Manager** ja seejärel klõpsake dialoogiboksi allosas olevat küsimärki.

### Füüsilise puudega kliendid saavad abi

veebilehelt [www.hp.com/hpinfo/community/accessibility/prodserv/](http://www.hp.com/hpinfo/community/accessibility/prodserv/) (see leht on saadaval ainult ingliskeelsena).

### **HP Scanjeti veebisait**

Külastage veebilehte [www.hp.com](http://www.hp.com/sbso/busproducts_imaging.html ) ja valige lehe ülasosast oma riik/keel. Teie riigis saadaolevate toodete lehel valige tooteloendist skannerid. Sellelt saidilt saate mitmesugust teavet:

- leiate lahendusi tehnilistele probleemidele;
- leiate nõuandeid tõhusamaks ja loovamaks skannimiseks;
- saate värskendada oma HP draivereid ja tarkvara;
- saate registreerida oma toote;
- saate tellida infolehti, draiveri- ja tarkvaravärskendusi ning tugiteenuste teatisi;
- saate osta HP lisatarvikuid.

## <span id="page-16-0"></span>**Abi saamine**

Et oma HP toodet kõige paremini ära kasutada, tutvuge järgmiste standardsete HP toesaamise võimalustega.

- 1. Tutvuge tootega kaasas olnud tootedokumentatsiooniga.
	- lugege läbi käesoleva juhendi/CD tõrkeotsingujaotis või elektrooniline Spikker.
	- lugege läbi tarkvara elektrooniline Spikker.
- 2. Pöörduge **HP klienditoe poole** aadressil [www.hp.com/support](http://www.hp.com/support) või oma toote ostukohta.

HP võrgutugi on saadaval kõigile HP klientidele. Sellest allikast saate kõige kiiremini hankida ajakohast tooteteavet ja asjatundlikke nõuandeid, sh:

- võtta kiiresti ühendust kvalifitseeritud võrgutoespetsialistidega;
- hankida oma toote jaoks tarkvara- ja draiverivärskendusi;
- leiate kasulikku toote- ja tõrkeotsinguteavet tehniliste probleemide korral;
- leiate proaktiivseid tootevärskendusi, toeteatisi ja HP infolehti (need on saadaval siis, kui olete oma toote registreerinud).

### 3. **HP telefonitsi pakutav tootetugi**

- toesaamise võimalused ja tasud on erinevate toodete, riikide ja keelte puhul erinevad;
- tasusid ja poliitikaid võidakse etteteatamata muuta. Uusima teabe hankimiseks külastage veebisaiti [www.hp.com/support](http://www.hp.com/support) .

### 4. **Garantiijärgne periood**

Pärast garantiiaja lõppu saate abi võrgu kaudu aadressil [www.hp.com/support.](http://www.hp.com/support)

### 5. **Garantii laiendamine või pikendamine**

Kui soovite oma toote garantiid laiendada või pikendada, pöörduge toote ostukohta või tutvuge HP Care Packi teenustega aadressil [www.hp.com/support.](http://www.hp.com/support)

6. Kui ostsite juba **HP Care Packi teenuse**, tutvuge oma lepingu tugiteenuste saamise tingimustega.